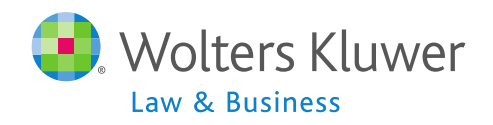

# WELCOME!

Ft William.com Administration Software Users Group Meeting

Meeting #8 - June 4, 2013

# Today's Agenda

- Options for the Other Imports/Exports/Reports screen
- **Update on vendor import files**
- Using the forum share your stories
- Open discussion

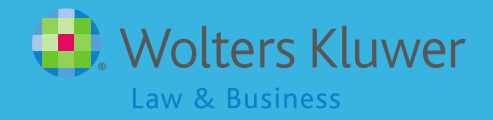

- **Adding supplemental data**
- **Running custom reports**

- **Providing more detail on calculations**
- **Importing census and other data files from** other systems
- Adding historical data on service, compensation etc.

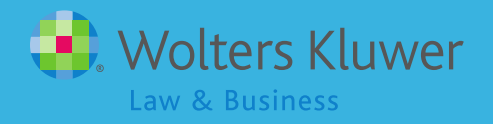

#### **Plan Administration Menu**

Company: ABC Company Plan: Sample 401(k) Plan Plan Type:  $401(k)$ Year End: 2012-12-31 Change Year End | Add New Year End | Delete This Year End Clone Me to this company | Clone Me to another company | Debug Copy To test 5500-04

Return

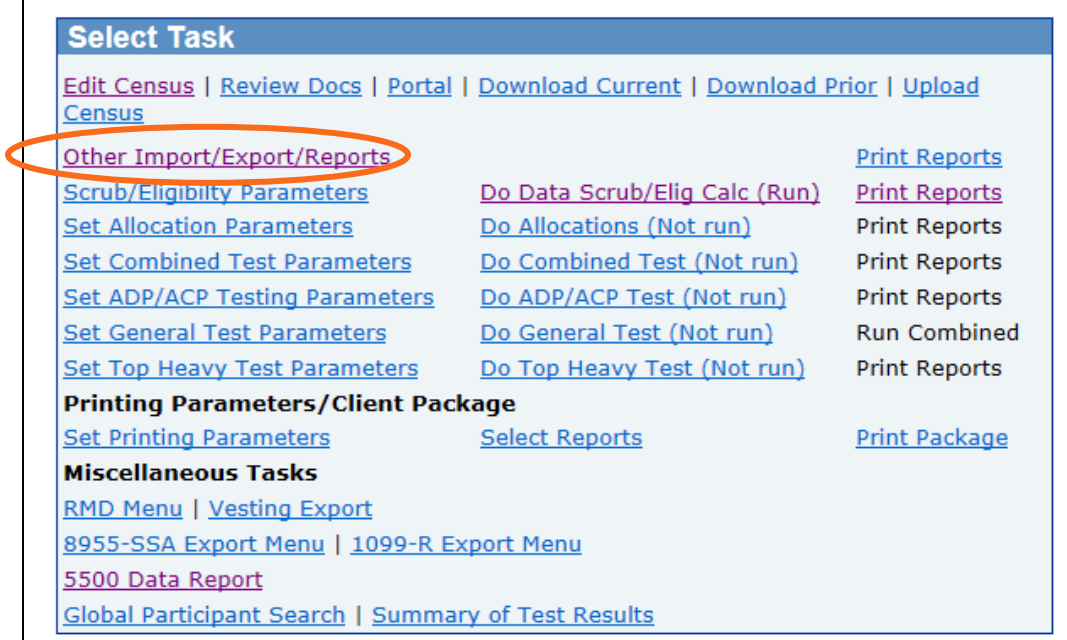

#### **Grids can be added from any drop-down box**

#### **Other Import/Export/Report Menu**

Company: ABC Company Plan: Sample 401(k) Plan Year End: 2012-12-31

Return

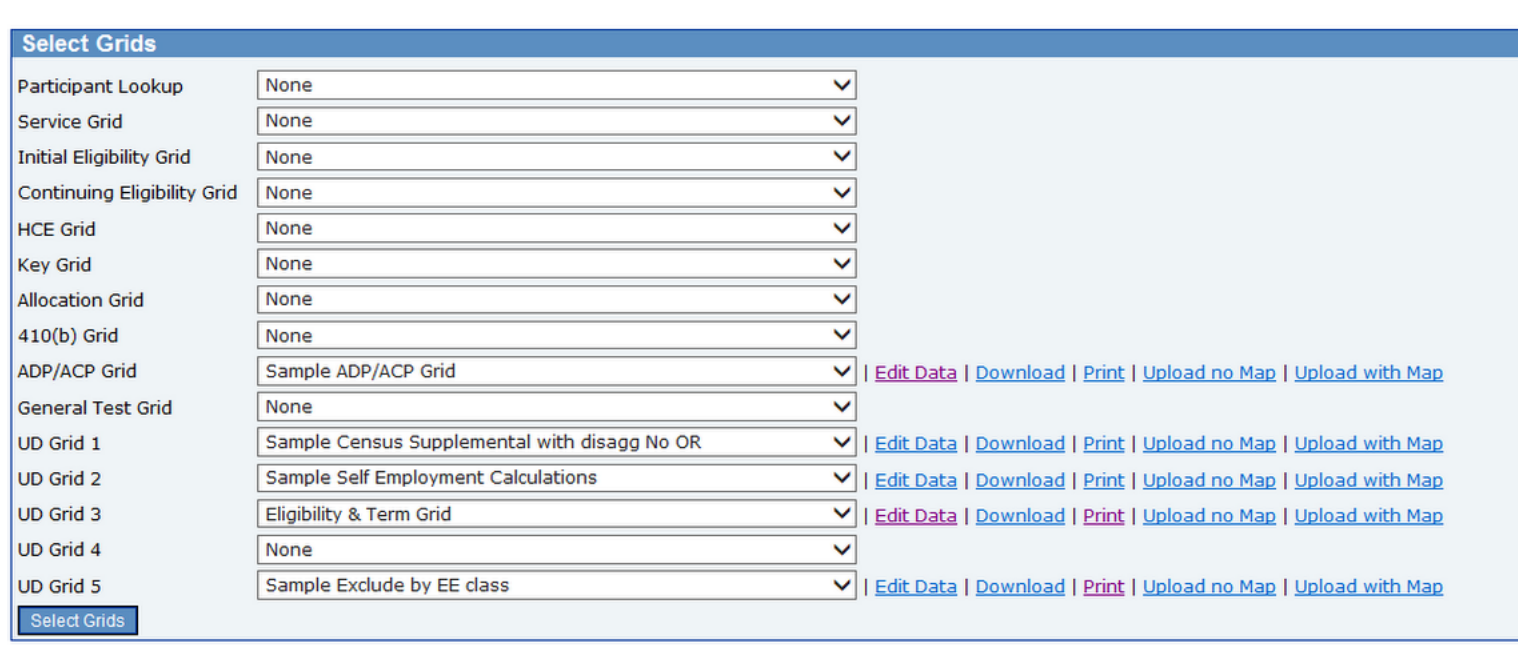

#### First Year in FTW - Adding Supplemental Data

 You can add historical data using a supplemental grid **Sample Census Supplemental with Disagg No OR** 

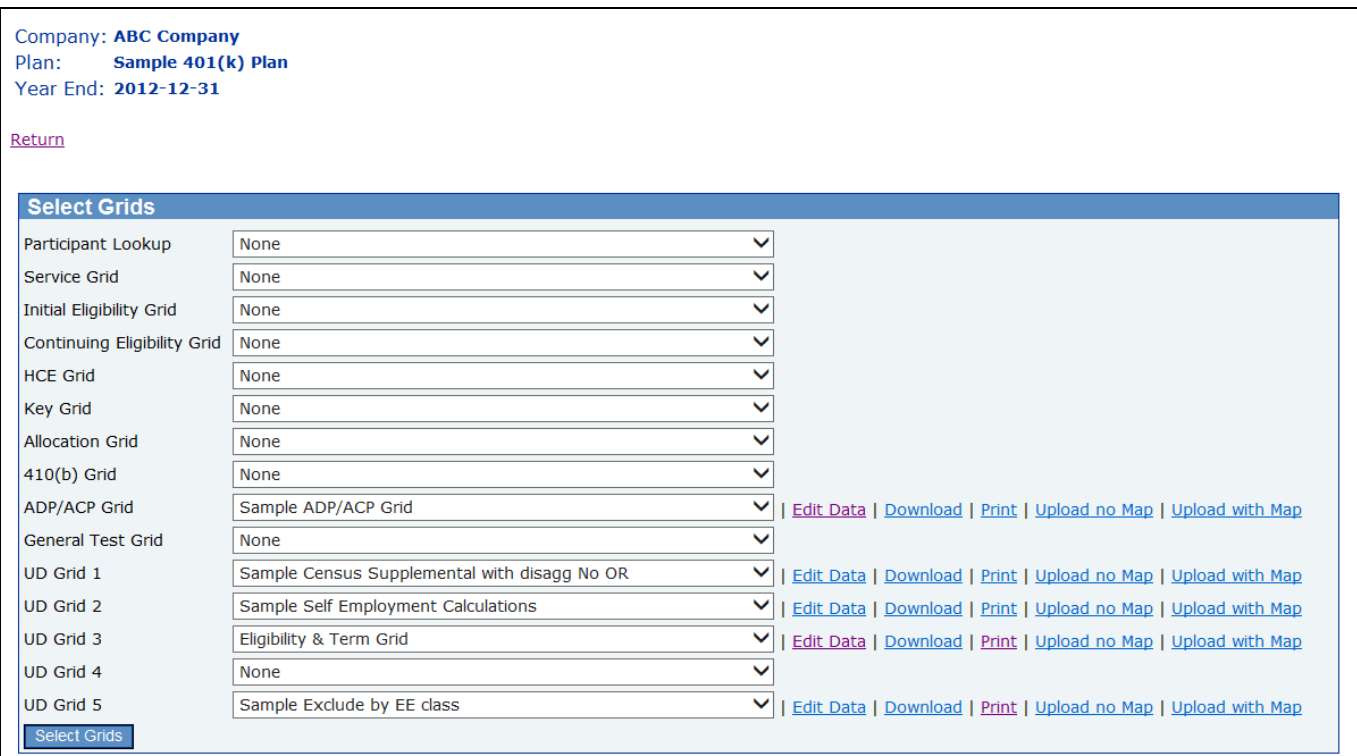

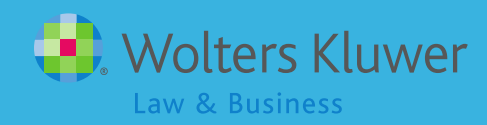

#### Supplemental Data on This Grid

- Entry dates by source
- **Parace 1** Years of service for eligibility by source, & for vesting
- **In-service distributions for Top Heavy testing**
- **Key employee indicators:** 
	- Key as of determination date
	- Former key

- Prior year statutory compensation
- Top paid group prior year

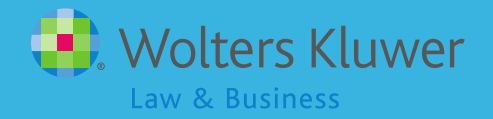

#### Adding Additional Data

- If you only have a few items to add you can click the 'Edit Data' link next to the grid and add the data directly into the grid
- If you have more data you can click the 'Download' link to save the grid in spreadsheet format, add your data to the spreadsheet, save and upload
	- **Use 'Upload No Map'**

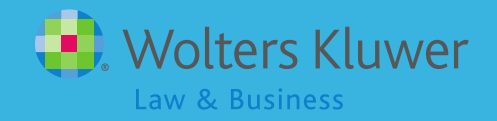

# Running Custom Reports

- Design a custom grid on the Work with Data Entry Grids screen
- Add to OIER screen in one of the UD drop-down boxes
- Open in Word or Excel
	- 'Print' or 'Download'

9

■ Word version available for client package - SSNs are masked

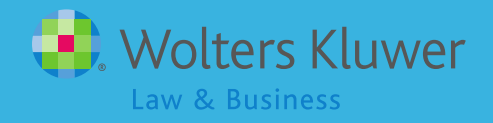

#### Providing More Detail on Calculations

- Various grids available
	- **Sample Self Employment Calculations**
	- Sample HCE Data
	- **Sample Key Data**
	- **Sample Vesting Status**
	- **Others?**

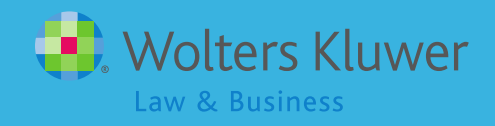

# Importing Files from Other Systems

Other Uploads

- Map External Sources/DC Windows Datair file import - imports BOY balances and census data
- Create DER Template/Upload DER Relius imports – imports balances

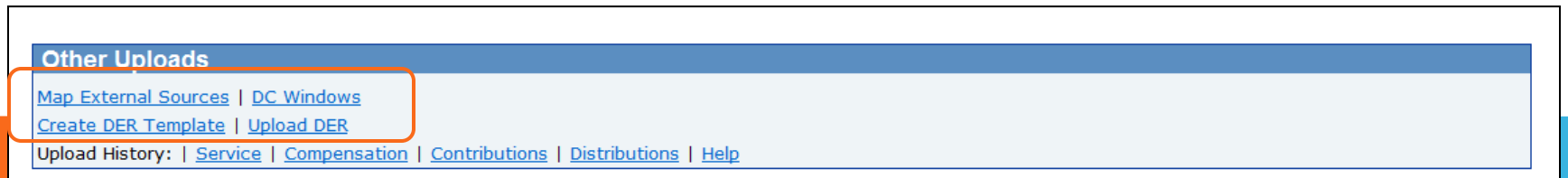

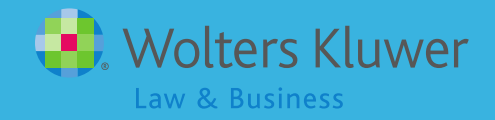

#### Adding Historical Data

- Does does not impact software calculations
- Data that can be added:
	- **B** Service
	- **Compensation**
	- **Contributions**
	- **Distributions**
- Data is stored on participant history screens accessed from Edit Census screen

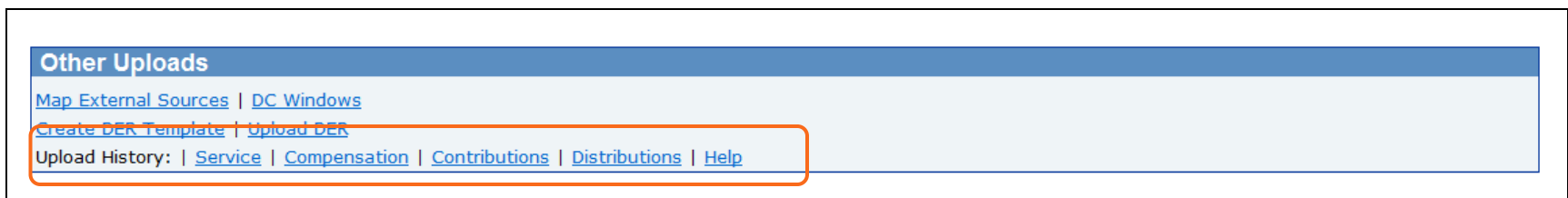

#### Adding Historical Data

- Each link provides a sample file and upload screen
- Need to enter latest year in file
	- **Nust be a year prior to current year**
- Any history on or before this date will be deleted/replaced

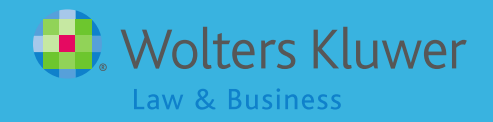

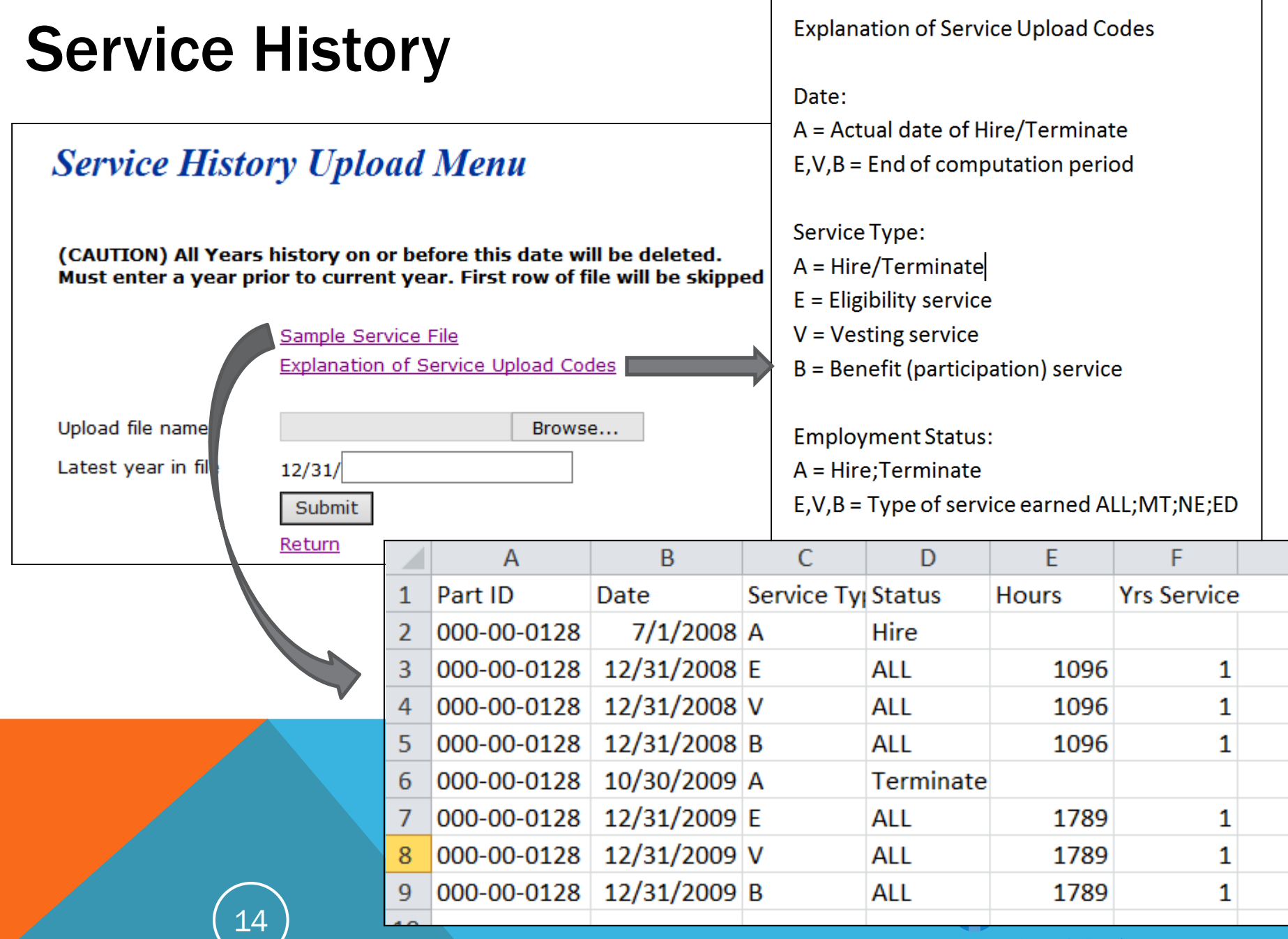

 $\mathsf \Gamma$ 

┑

#### Compensation History

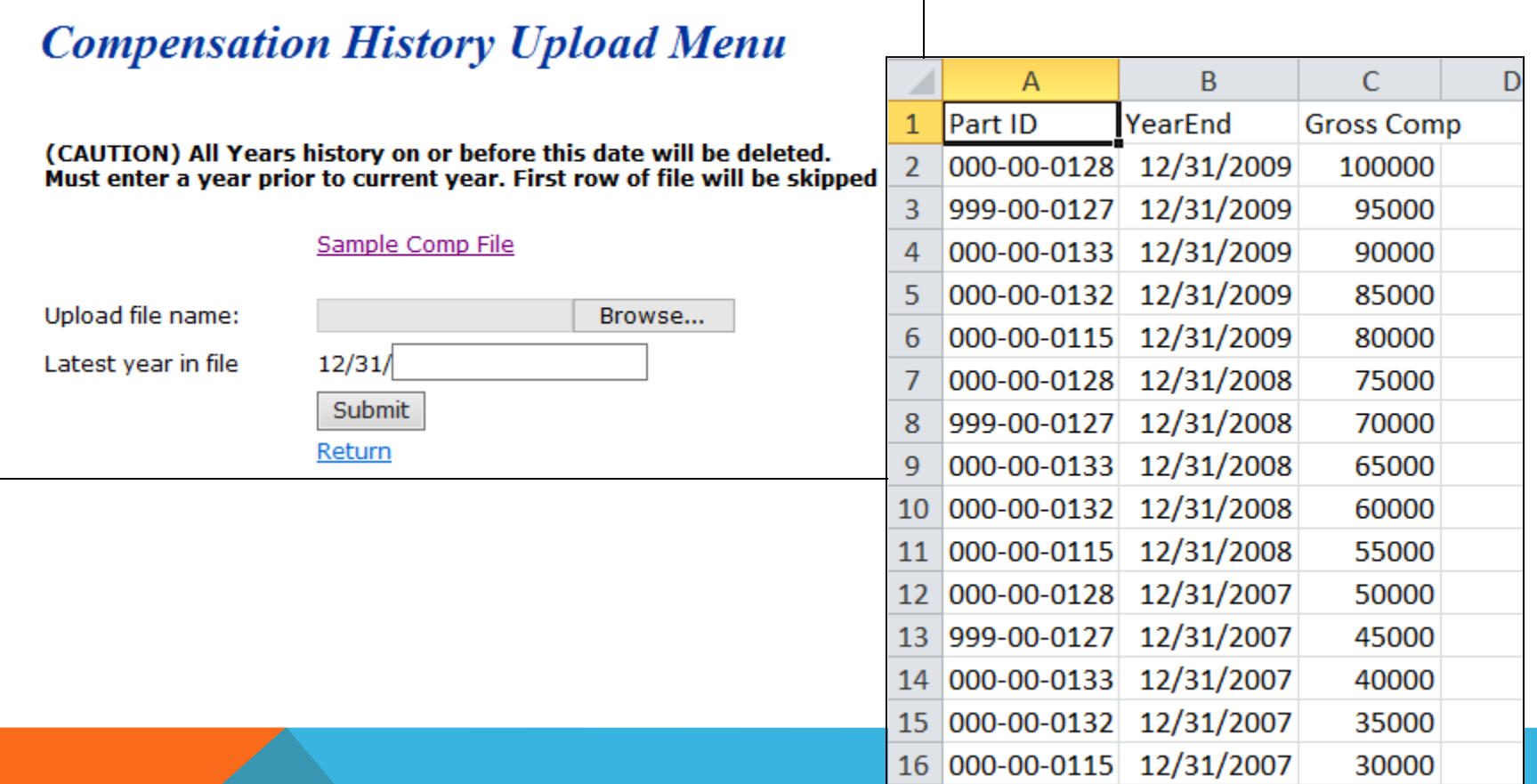

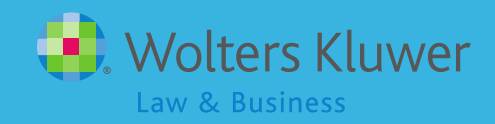

- **Adding supplemental data**
- **Running custom reports**
- **Providing more detail on calculations**
- **Importing census and other data files from** other systems
- Adding historical data on service, compensation etc.

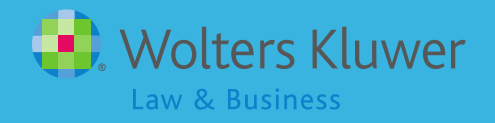

#### Update on Vendor Import Files

- We are working on adding American Premier platform
- **Ascensus recently made changes to** their layout – we are modifying our feed to accommodate the changes
- **Please let us know if you have** problems uploading transaction files

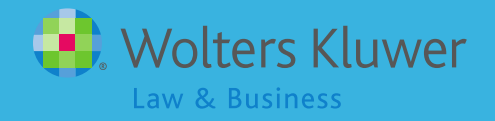

#### Last Month's Challenge – Using the Forum

- We would love to hear your feedback!
	- Did you find the topics helpful?
	- What additional topics would you like to see?
- **This month's assignment: Pick one topic in** the forum and share your experience! Tell others what works for you.

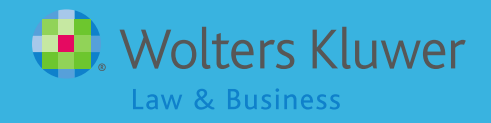

# Open Discussion

- Next meeting is Tuesday, July 2, 2013
- Please feel free to suggest and/or lead a topic
- **If Ideas for future agenda items?**
- Questions, ideas, suggestions…..
- Thank you for attending!

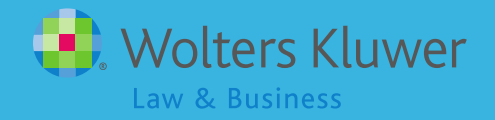